# **Rearranging rows and columns**

You can sort both rows and columns either in ascending or descending order (see the following figure) or create your own order by shifting selected items (either grouped or non-grouped) from one place to another. The sort order persists after changing the row or column owner's display mode, which can be defined by the **Row Owner Display Mode** or **Column Owner Display Mode** property in the matrix [Specification window.](https://docs.nomagic.com/display/MD190SP3/Specification+window)

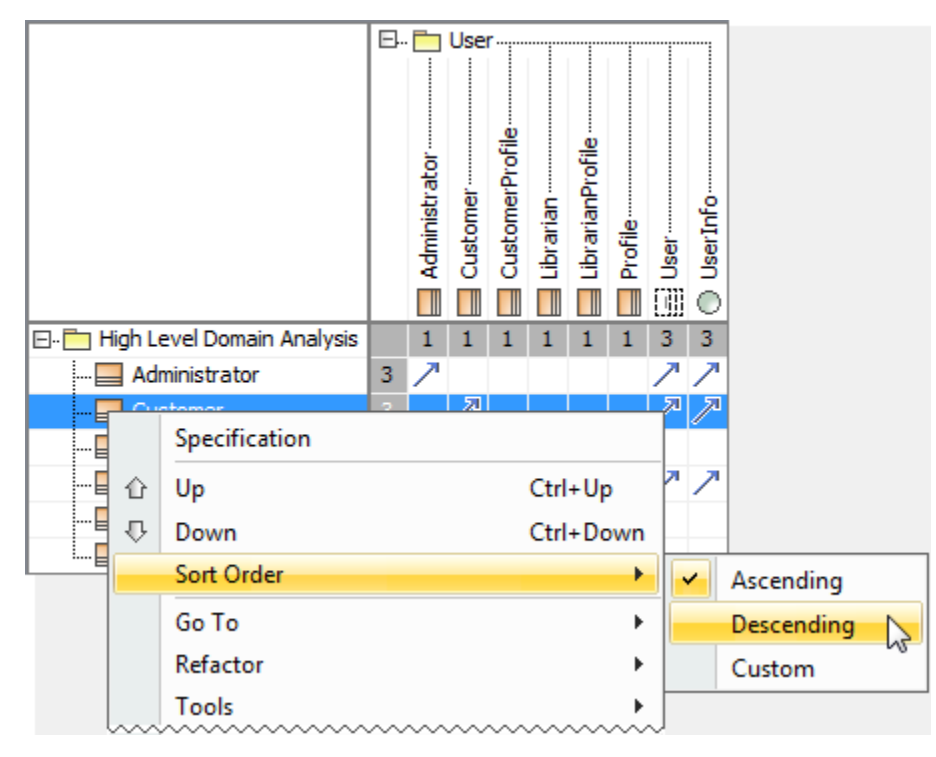

## To shift rows up or down

1. Select rows you need to move.

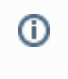

To select nonadjacent rows, select a single row, and then hold down the Ctrl key while you click other rows that you want to select.

• To select adjacent rows, select a single row, and then hold down the Shift key while you click other rows that you want to select

### 2. Do either:

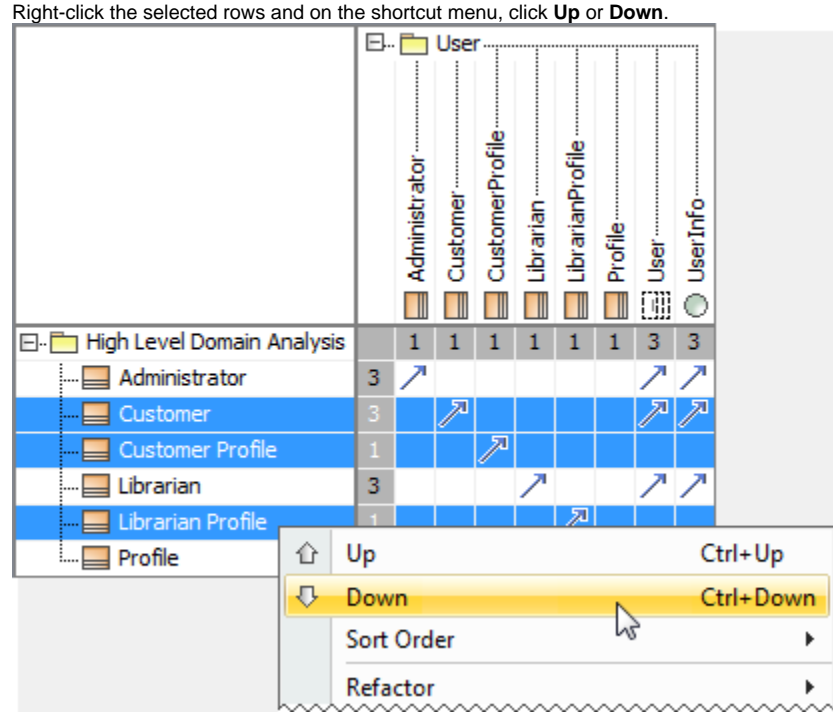

Press Ctrl+Up Arrow or Ctrl+Down Arrow.

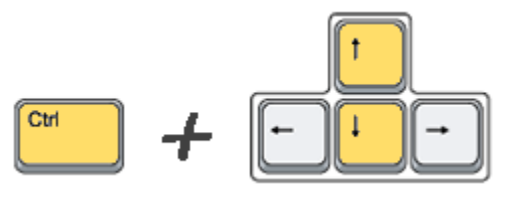

Λ After the manual rearrangement of rows, the sort order of the rows automatically changes to **Custom**.

## To shift columns left or right

 $\bullet$ 

- 1. Select columns you need to move.
	- To select nonadjacent columns, select a single column, and then hold down the Ctrl key while you click other columns that you want to select.
	- $\bullet$ To select adjacent columns, select a single column, and then hold down the Shift key while you click other columns that you want to select

#### 2. Do either:

 $^\copyright$ 

Right-click the selected columns and on the shortcut menu, click **Left** or **Right**.

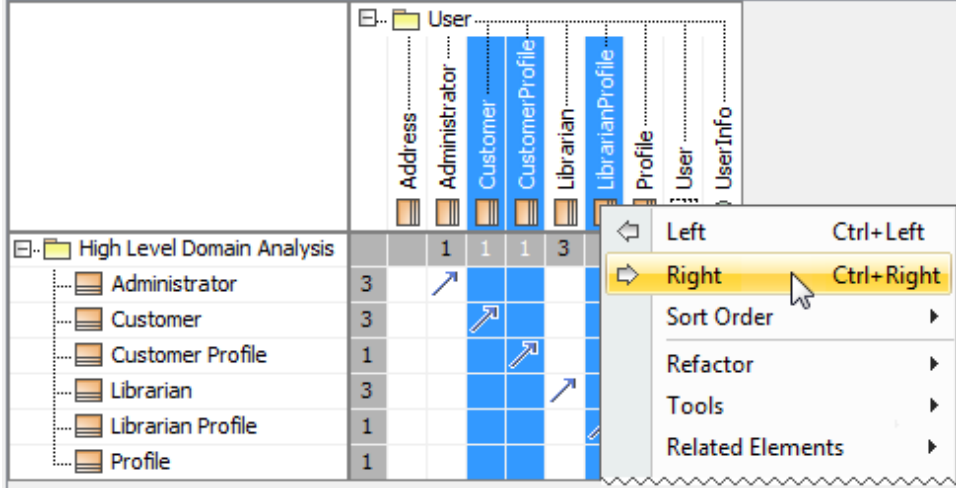

Press Ctrl+Left Arrow or Ctrl+Right Arrow.

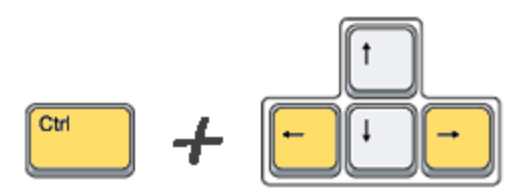

After the manual rearrangement of columns, the sort order of the columns automatically changes to **Custom**.Δ